# WK PAEDIATRIC DELIRIUM GROUP Guide to using the CAPD Audit Tool

This is a guide to completing the CAPD audit tool, for use in UK PICU's using Comfort B and CAPD scoring. It may be adapted by each PICU to suit their needs. This audit is not mandatory, but may be helpful in establishing and monitoring CAPD scoring. Frequency of audit can be determined by individual PICU's, though a minimum of 1 audit per month is recommended. Results can highlight areas of delirium scoring which do not meet standards and help target teaching and learning.

The CAPD scoring sheet and other resources can be downloaded from the UK Paediatric Delirium Group website @ <u>https://www.qub.ac.uk/sites/uk-paediatric-delirium-group/</u>

Further details on how to complete each column can be found by hovering mouse pointer over the small red dot at in the top right corner of each column header.

| Hover mouse point                       |         |      |                           |    |                             |        |
|-----------------------------------------|---------|------|---------------------------|----|-----------------------------|--------|
| this corner and furt information should |         |      |                           |    |                             |        |
|                                         | арреаг  |      |                           |    |                             |        |
|                                         | Bed nun | nber | Patient detail<br>correct | Is | Comfort B Score<br>recorded | Is Con |
|                                         |         | *    |                           | *  | <b>*</b>                    |        |
|                                         | 1       |      |                           |    |                             |        |
|                                         | 2       |      |                           |    |                             |        |

# Audit details

Complete audit details at the top of the spreadsheet.

|                        | Insert Audit date        | L              |           | U U                  | Insert Unit name    |
|------------------------|--------------------------|----------------|-----------|----------------------|---------------------|
|                        | Call is suite formattad  | 14 March 2022  | PICU Name |                      |                     |
| Cell is auto formatted | 1=compliant/not required | Hospital       |           | Insert Hospital name |                     |
|                        |                          | 0=not complant | Auditor   |                      |                     |
|                        |                          |                | 1         |                      | Insert Auditor name |

#### <u>Column A – Bed number</u>

Record each bed number included in the audit. Additional rows may be added by following the instructions below. Formulas for each column should be automatically copied in to the new row. Rows may deleted without affecting the table formulas if they are not required, for example – if there is no patient in bed 7, the row may be deleted or number changed to correspond to another bed.

# WK PAEDIATRIC DELIRIUM GROUP Guide to using the CAPD Audit Tool

| Be                                         | d number<br>👻    |                              | vs may be added<br>er bed number on<br>" | by:<br>bottom rowof table       |                |
|--------------------------------------------|------------------|------------------------------|------------------------------------------|---------------------------------|----------------|
| Insert new row by clicking on the last row | 1<br>2<br>3<br>4 | Select "ok"<br>Adjust bed nu | imbers as necessa                        | iry<br>las which should copy in | to the new row |
| Add new rows and                           | 5                | 1                            | 1                                        | Y<br>Y                          | 1              |
| insert bed numbers as                      | 7                | 1                            | 1                                        | Y                               | 0              |
| required                                   | 8                | 1                            | 1                                        | Y                               | 1              |
| •                                          | 9                | 1                            | 1                                        | Y                               | 0              |
|                                            | 10               | 1                            | 1                                        | Y                               | 0              |
|                                            | 11               | 1                            | 1                                        | Y                               | 1              |
|                                            | 12               | 1                            | 1                                        | Y                               | 1              |

### Column B – Patient Details

Check patient chart has correct details. This may be a label or transcribed. If using an electronic format, check patient details are correct on the system.

If details are correct, score '1'.

If details are incorrect, score '0'.

|       | Patient Details are present and correct<br>(label or transcribed) |                             |                                         |    |  |
|-------|-------------------------------------------------------------------|-----------------------------|-----------------------------------------|----|--|
| ımber | Patient details<br>correct                                        | Comfort B Score<br>recorded | Is Comfort B score 12 or<br>more? (Y/N) | If |  |
| *     | ~                                                                 | <b>v</b>                    | · · · · · · · · · · · · · · · · · · ·   |    |  |
|       | 1                                                                 | 1                           | Y                                       |    |  |
| 1     | 0                                                                 | 0                           | N                                       |    |  |

**CAPD should be recorded at least once per shift** from admission if Comfort B is 12 or more. The following parts of the audit must be taken from **most recent opportunity to record in the 24 hour period prior to audit**.

#### Column C – Comfort B Score recorded

Check patient chart for Comfort B score. If Comfort B is not recorded, chart compliance will automatically default to zero as Comfort B **must** be recorded for all patients.

If recorded, score '1'.

If not recorded score '0'.

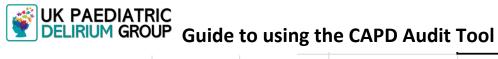

|       |                            |                             | Has Comfort B Score |                         |
|-------|----------------------------|-----------------------------|---------------------|-------------------------|
| ımber | Patient details<br>correct | Comfort B Score<br>recorded | been recorded?      | If Com<br>the I<br>CAPD |
|       | 1                          | 1                           | Y                   |                         |
| 1     | n                          | n                           | N                   |                         |

### Column D – Is Comfort B Score 12 or more?

Comfort B score should always be recorded on the chart.

If Comfort B score has been recorded as 12 or more insert 'Y'.

If Comfort B score is not recorded or is 11 or less score 'N'.

|            | PAEDIA<br>IRIUM GI         | TRIC<br>ROUP                |                                         | 1=compliant/not required<br>0=not complant                                                                      | PICU Name<br>Hospital<br>Auditor |                |
|------------|----------------------------|-----------------------------|-----------------------------------------|----------------------------------------------------------------------------------------------------|----------------------------------|----------------|
| Bed number | Patient details<br>correct | Comfort B Score<br>recorded | Is Comfort B score 12 or<br>more? (Y/N) | In the last 24 hours, ha<br>If cc<br>Y = yes<br>N = no<br>the<br>This column does not co<br>CAPI<br>calculation |                                  | c              |
| 1          | 1                          | 1                           | Y                                       | <sup>□</sup> 1                                                                                                  | <sup>□</sup> 1                   | Y <sup>E</sup> |
| 2          | 0                          | 0                           | N                                       | 0                                                                                                    | 0                                | N              |

#### Column E - If Comfort B is 12 or more in the last 24 hours, are ALL CAPD parameters 1-8 scored?

If Comfort B score is 12 or more CAPD must be assessed and recorded using the 8 assessment domains on the chart.

If CAPD assessment has been completed for all 8 domains **OR** CAPD is not required as Comfort Score is less than 12 then score '1'.

IF CAPD assessment has not been completed but should have been as Comfort B score is 12 or more **OR** not completed in entirety using all 8 CAPD domains score '0'.

|                             | PAEDIA<br>JRIUM GI | ROUP                                     |                   | 1=compliant/not required<br>0=not complant                                               | H<br>A |
|-----------------------------|--------------------|------------------------------------------|-------------------|------------------------------------------------------------------------------------------|--------|
| Audit most r<br>1 = done OR | not required as (  | y to score during<br>Comfort B less that | previous 24 hours | If Comfort B is 12 or more in<br>the last 24 hours, are ALL<br>CAPD parameters 1-8 score |        |
| 1                           | 1                  | 1                                        | Y                 | 1                                                                                        | Τ      |
| 2                           | 0                  | 0                                        | N                 | 0                                                                                        |        |
| -                           |                    | -                                        | I                 | -                                                                                        |        |

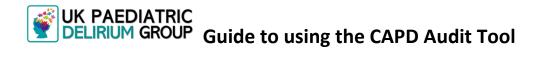

#### Column F - Has CAPD been totalled correctly?

Verify the CAPD score by adding all 8 domain scores together. Check this correlates with CAPD score recorded on the chart.

If CAPD score has been totalled correctly **OR** is not required as Comfort B score is less than 12, score '1'.

IF CAPD score is not correct **OR** has not been recorded but should have been, score '0'.

|                      |                            |                              | o=not complaint                                            | Auditor                                 |
|----------------------|----------------------------|------------------------------|------------------------------------------------------------|-----------------------------------------|
|                      | 1                          | = correct / not require      | ing all parameter scores<br>d as Comfort B is less than 12 |                                         |
| nt details<br>prrect | Comfort B Scor<br>recorded | = not correct<br>more? (Y/N) | the last 24 hours, are ALL<br>CAPD parameters 1-8 score    | Has CAPD been<br>totalled<br>correctly? |
| 1                    | 1                          | Y                            | 1                                                          | 1                                       |
| -                    | 2                          |                              |                                                            | -                                       |

#### Column G – Is CAPD 9 or more?

It may be of interest to units to know how many patients are screening 'delirium positive' during the audit. This will not count towards compliance score.

Score 'Y' if Yes

Score 'N' if No or not screened

| _  |                    |                                                                                                    |                      |          |  |  |  |
|----|--------------------|----------------------------------------------------------------------------------------------------|----------------------|----------|--|--|--|
| _  |                    | Enter 'Y' if Yes<br>Enter 'N' if No or not screened<br>This is for the benefit of the the unit to know how many patients have |                      |          |  |  |  |
| n  | Is CAPD score 9 or | screened 'delirium po<br>Has the chart been                                                                                   | sitive' during the a | audit.   |  |  |  |
|    | more?              | initialled                                                                                                    | score                |          |  |  |  |
| Ψ. | ▼                  | · · · · · · · · · · · · · · · · · · ·                                                                                         |                      | <b>*</b> |  |  |  |
|    | Y                  | 1                                                                                                    | 100%                 |          |  |  |  |
|    | N                  | 1                                                                                                    | 0%                   |          |  |  |  |

The number of patients with a CAPD score of 9 or more (therefore 'delirium positive') will be calculated as a percentage of all audited patients at the bottom of this column.

| 1                 | Y   | 0                    | 80               |
|-------------------|-----|----------------------|------------------|
| 1                 | N   | 1                    | 80               |
| 1                 | N   | This cell will tot   | al natients      |
| Delirium Positive |     | Over screened as 'de | lirium positive' |
| Patients          | 42% |                      | •                |
|                   |     |                      |                  |

# WK PAEDIATRIC DELIRIUM GROUP Guide to using the CAPD Audit Tool

### Column H - Has the Chart been initialled?

The initials of the staff member conducting the CAPD assessment should be clearly documented at the bottom of the chart. On electronic systems this should also be easily identifiable. This must be completed for all patients even in CAPD score is not required.

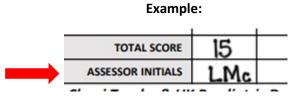

Score '1' if this has been completed

Score '0' if this is blank / not correct

| /not required                                                                                  | Hospital      |                    |                    |  |  |
|------------------------------------------------------------------------------------------------|---------------|--------------------|--------------------|--|--|
| lant 🗖                                                                                         | Auditor       |                    |                    |  |  |
| All charts must be initialled, even if CAPD not required<br>1 = completed<br>0 = not completed |               |                    |                    |  |  |
| B is 12 or note in                                                                             | Has CAPD Deen | Is CAPD score 9 or | Has the chart been |  |  |
| 4 hours, are ALL                                                                               | totalled      | more?              | initialled         |  |  |
| neters 1-8 score 🖕                                                                             | correctly?    | <b>•</b>           | <b>•</b>           |  |  |
| 1                                                                                              | 1             | Y                  | 1                  |  |  |
| 0                                                                                              | 0             | N                  | 1                  |  |  |
| 0                                                                                              | 1             | v                  | 1                  |  |  |

## Column I – Compliance score

Each cell in this column has a formula embedded which will auto calculate the compliance score for each row and overall compliance score for the audit.

| iditor                                                                                                    |                    |                    |            |  |  |  |
|----------------------------------------------------------------------------------------------------|--------------------|--------------------|------------|--|--|--|
| This column has a formula which will automatically calculate<br>compliance percentage of all required elements.<br>Do not enter anything in this column. |                    |                    |            |  |  |  |
| totalled                                                                                                    | Is CAPD score 9 or | Has the chart been | Compliance |  |  |  |
|                                                                                                    | more?              | initialled         | score      |  |  |  |
| correctly?                                                                                                    | <b>•</b>           | <b>•</b>           | <b>*</b>   |  |  |  |
| 1                                                                                                    | Y                  | 1                  | 100%       |  |  |  |
| 0                                                                                                    | N                  | 1                  | 0%         |  |  |  |

# WK PAEDIATRIC DELIRIUM GROUP Guide to using the CAPD Audit Tool

**Do not enter a value in this cell** as the formula will be overwritten. If this occurs, 'undo' by clicking once on the arrow at the top left of the computer screen.

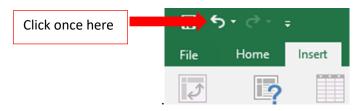

If this does not work, copy and insert the formula from the cell above.

Completed audit tool should resemble this:

| MI         |                            | TRIC                        |                                         |                                                                                          | PICU Name                               |                             |                                  |                     |
|------------|----------------------------|-----------------------------|-----------------------------------------|------------------------------------------------------------------------------------------|-----------------------------------------|-----------------------------|----------------------------------|---------------------|
|            |                            |                             |                                         | 1=compliant/not required                                                                 | Hospital                                |                             |                                  |                     |
|            |                            |                             |                                         | 0=not complant                                                                           | Auditor                                 |                             |                                  |                     |
|            |                            |                             |                                         |                                                                                          |                                         |                             |                                  |                     |
| Bed number | Patient details<br>correct | Comfort B Score<br>recorded | Is Comfort B score 12 or<br>more? (Y/N) | If Comfort B is 12 or more in<br>the last 24 hours, are ALL<br>CAPD parameters 1-8 score | Has CAPD been<br>totalled<br>correctly? | Is CAPD score 9 or<br>more? | Has the chart been<br>initialled | Compliance<br>score |
| 1          | 1                          | 1                           | Y                                       | 1                                                                                        | 1                                       | Y                           | 1                                | 100%                |
| 2          | 0                          | 0                           | N                                       | 0                                                                                        | 0                                       | N                           | 1                                | 0%                  |
| 3          | 1                          | 1                           | N                                       | 0                                                                                        | 1                                       | Y                           | 1                                | 80%                 |
| 4          | 1                          | 1                           | Y                                       | 1                                                                                        | 1                                       | Y                           | 1                                | 100%                |
| 5          | 1                          | 1                           | Y                                       | 0                                                                                        | 0                                       | N                           | 1                                | 60%                 |
| 6          | 1                          | 1                           | Y                                       | 1                                                                                        | 0                                       | N                           | 1                                | 80%                 |
| 7          | 1                          | 1                           | Y                                       | 1                                                                                        | 1                                       | Y                           | 1                                | 100%                |
| 8          | 1                          | 0                           | Y                                       | 0                                                                                        | 0                                       | N                           | 1                                | 0%                  |
| 9          | 1                          | 0                           | N                                       | 0                                                                                        | 0                                       | N                           | 1                                | 0%                  |
| 10         | 1                          | 1                           | Y                                       | 1                                                                                        | 1                                       | Y                           | 0                                | 80%                 |
| 11         | 1                          | 1                           | Y                                       | 1                                                                                        | 1                                       | N                           | 1                                | 100%                |
| 12         | 1                          | 1                           | N                                       | 1                                                                                        | 1                                       | N                           | 1                                | 100%                |
|            |                            |                             |                                         |                                                                                          | Delirium Positive<br>Patients           | 42%                         | Overall Compliance<br>Score      | 67%                 |

When the audit has been completed, a % score will be generated for each chart. An overall compliance score will be generated for the audit also. Individual units may wish to have a 'pass' score for audit reporting purposes. This threshold is for the unit to decide.

The UK delirium group has not recommended a 'pass' score but may periodically request units provide overall compliance scores to monitor implementation of delirium scoring across UK PICU's. Identity of reporting units will remain confidential.

Finally, save the audit for future reference.

Please address any questions or feedback in relation to this audit tool to maeve.murray@northerntrust.hscni.net